## **Inhalts-Abschnitt: Verlinkungen im Text**

Die im Internet oft verwendete *interaktive Verlinkung* wird durch den Texteditor unterstützt.

**(1)** Im Texteditor den Begriff (bzw. mehrere Wörter) markieren und mit & das Fenster öffnen

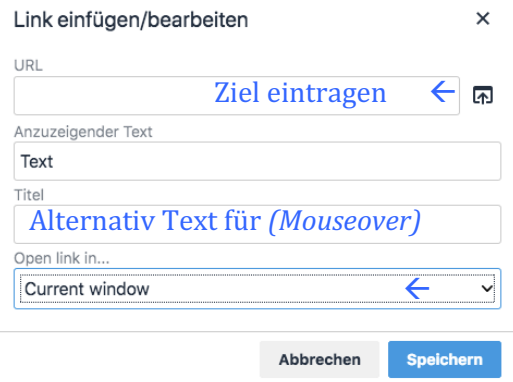

## **(2)** *URL/Ziel* eintragen:

bei externer Seite: http:// und die URL eingeben; bei Mail: **mailto:** und Adresse eintragen; bei Anker: #<Anker> eintragen;

bei einer **internen Seite**: mit **D** die Sitemap anzeigen:

- a) interne Seite: über  $\blacksquare$  festlegen
- b) externe Seite: **http://www.xxx.de**
- c) Mail-Adresse: **mailto:**xxx@abc.dd
- d) Anker (Textmarke): #Anker1
- a) , Keine' / Current window = im gleichen Browser-Fenster zeigen
- b) , Neues Fenster' / New window = neues Fenster/Tab öffnen
	- **Anker auf anderer Seite:**

die interne Seite auswählen und die URL um #<Anker> verlängern

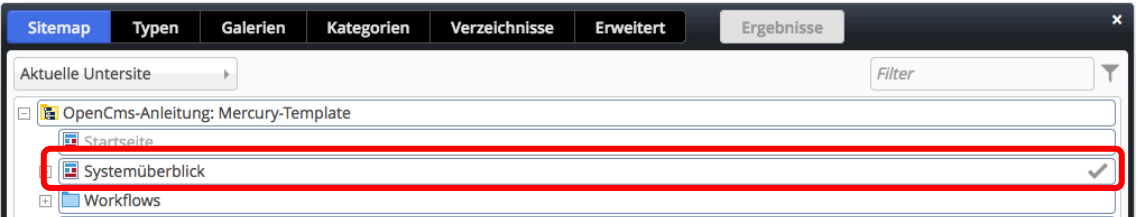

- **(3)** Seite durch anklicken der Zeile auswählen (wird angezeigt)
- **(4)** Bei Bedarf in Open Link in... [Neues Fenster] anklicken
- **(5)** mit [Speichern] zum Texteditor zurückkehren

## l **Link zum Download eines PDF-Dokumentes**

- **(1)** Den Begriff (bzw. mehrere Wörter) im Text **markieren** und
	- mit  $\Box$  die Downloadgalerien anzeigen

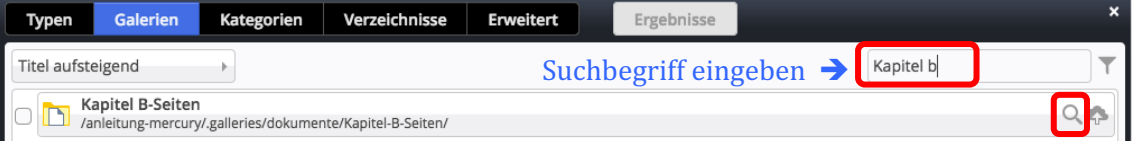

- **(2)** über den *Filter* die Anzeige der Galerien eingrenzen
- **(3)** die Downloadgalerie mit  $\alpha$  auswählen; der Inhalt wird angezeigt ACHTUNG: die Downloadgalerie muss **bereits angelegt** *sein* (vgl. B.7);

das PDF-Dokument kann bei Bedarf hier über <a>
hochgeladen werden (vgl. B.8)!

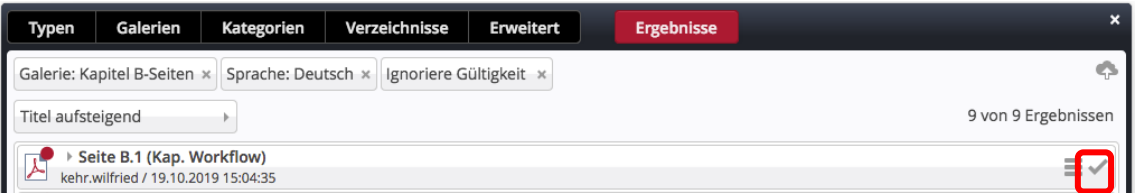

- **(4)** mit √das Dokument übernehmen; das ausgefüllte Fenster Link einfügen/Bearbeiten wird angezeigt
- **(5)** Empfehlung: in *Open Link in...* [Neues Fenster] anklicken
- **(6)** mit [Speichern] zum Texteditor zurückkehren